Script-fu ja taustakuvat

## **Script-fu**

GIMP:issä on olemassa raskas algoritmivarasto, "Script-fu". Script-fu:n toiminnot ovat eräänlaisia "nauhoituksia" valmiista kuvan muokkaustoiminnoista. Näitä toimintoja löytyy "Suotimet" valikosta useita.

- 1. Lataa kuva Gimpiin
- 2. Ota esimerkiksi (kuvaikkunassa) toiminnon "Suotimet"=>"Koristeet"=>"Vanha valokuva":
- 3. Tallenna kuva

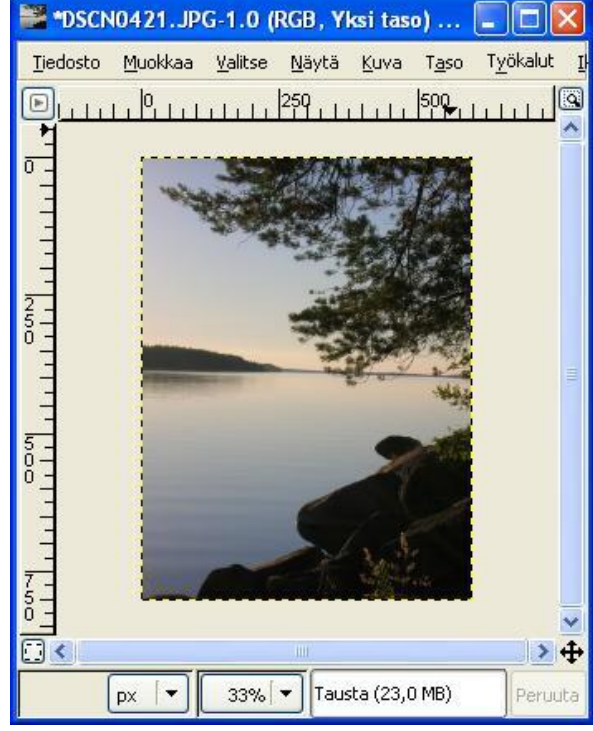

Kuva 1. Alkuperäinen valokuva kuva 2. Muokattu valokuva

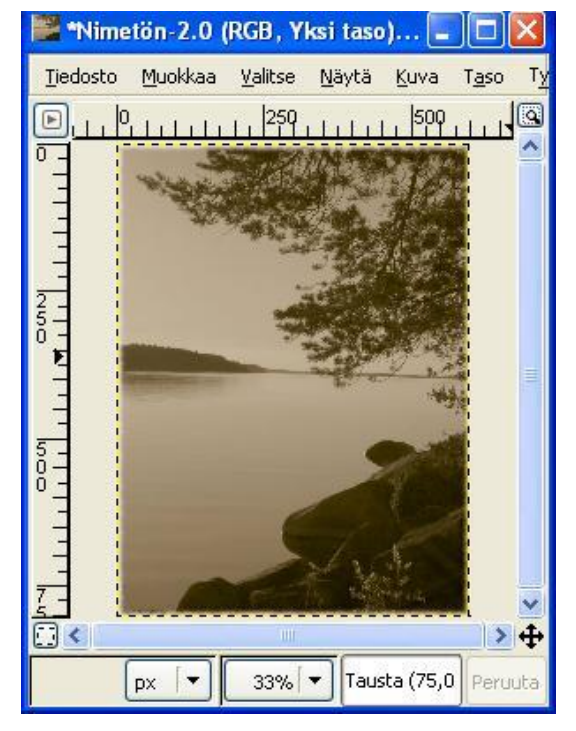

- 4. Kokeile itse valitsemiisi valokuviin myös seuraavia toimintoja: **TALLENNA jokainen omana kuvana!**
- 5. "Taiteelliset"=>"Kangas"
- 6. "Taiteelliset"=>"Kudos"
- 7. "Taiteelliset "=>"Peto"
- 8. "Koristeet"=>"Häivytä reuna"
- 9. "Koristeet"=>"Lisää reunus"
- 10. "Koristeet"=>"Kahvitahra"
- 11. "Koristeet"=>"Pyöristä kulmat"

## **Spirograafi**

Script-Fu:lla pystyy tekemään myös erilaisia säännöllisiä geometrisia kuvioita.

- 1. Ota uusi kuva esiin ("Tiedosto"=>"Uusi").
- 2. Kokeile "Suotimet"=>"Hahmota"=>"Spirograafi"-toimintoa:

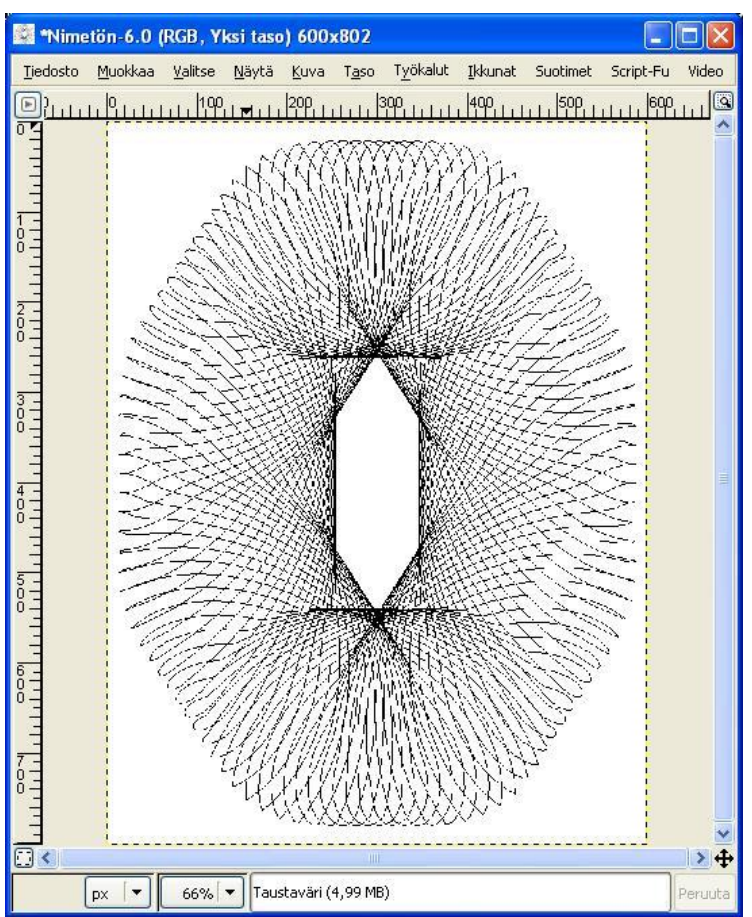

Kuva 3. Esimerkki säännöllisestä kuviosta

- 3. Pyyhi edellinen kuva pois "Muokkaa"=>"Kumoa"-toiminnolla ja piirrä uusi, erilainen kuvio säätelemällä spirograafi-toiminnon valikkoja:
- 4. **Tallenna kuvat**

## **Taustakuvat**

Kokeillaan seuraavaksi GIMP:in taustakuvia. Itse asia on hyvin helppo, mutta GIMP sisältää niin hyvän taustakuvavaraston että jokaisen graafikon, kotisivun tekijän yms. kannattaa pitää se mielessä.

- 1. Tee uusi kuva työkaluikkunan valikosta "Tiedosto"=>"Uusi".
- 2. Valitse työkalupalkista "ämpäri".
- 3. Valitse alaosasta "Täyttö kuviolla"
- 4. Täytäkuva jollain taustalla.
- 5. Jos raahaat taustakuvan valitun alueen sisään, kuten vaikka hirttonuoralla, ympyrätai nelikulmiovalinnalla, niin taustakuvalla täyttyy vain tämän alueen sisäpuoli. Kokeile tätäkin!

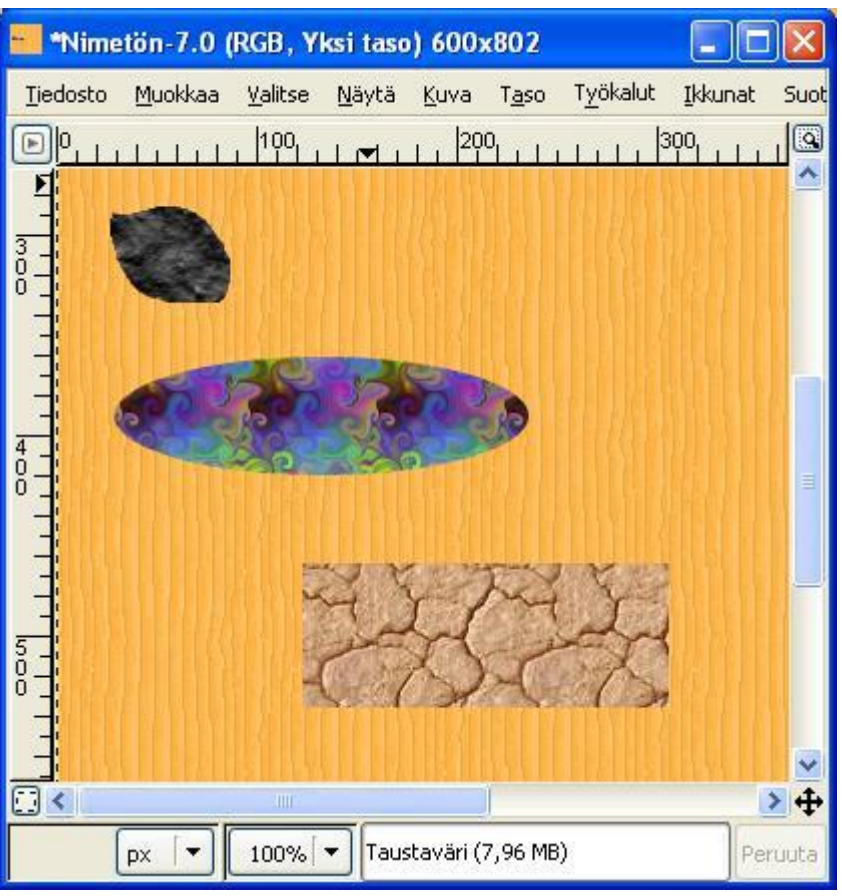

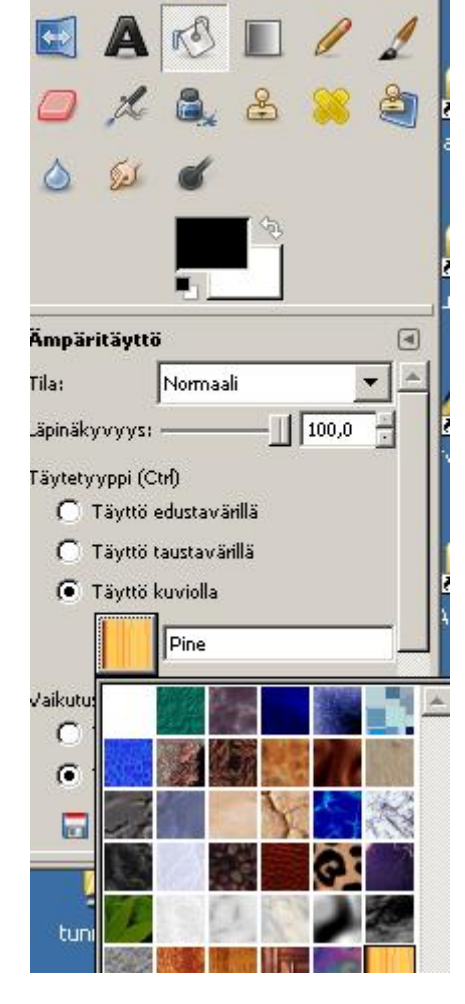

Kuva 8: Useita taustakuvia valittujen alueiden sisällä.

## 6. **Tallenna kuva**